# Data Science: Principles and Practice Lecture 6: Deep Learning, Part II

Ekaterina Kochmar1

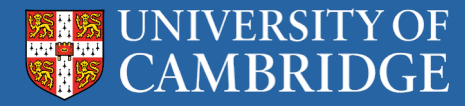

1 Based on slides by Marek Rei

# Today:

Focusing on **TensorFlow**

Giving you all the **basics** you need in order to use TensorFlow for building neural networks.

Can't cover everything (not even close). There is a lot of **material online** if you're looking for how to do something specific in TensoFlow.

Looking at some **practical tips** for training neural networks.

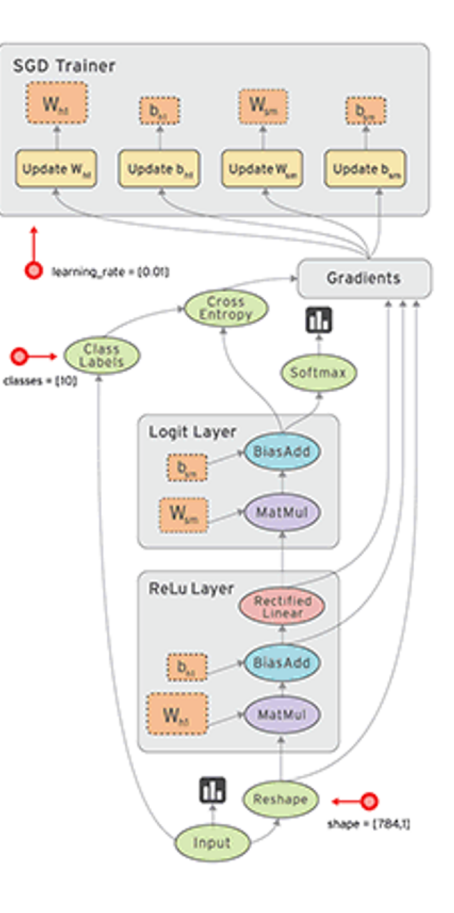

### Data Science: Principles and Practice

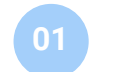

- Introduction to TensorFlow
- First steps with TensorFlow
- Training a network
- 04 Useful things to know about Deep Learning

#### Practical 4

#### **TensorFlow**

Open source library for implementing **neural networks**.

Developed by **Google**, for both production code and research.

Performs **automatic differentiation**.

Comes with many neural network **modules** implemented.

**Tensor** – an n-dimensional vector.

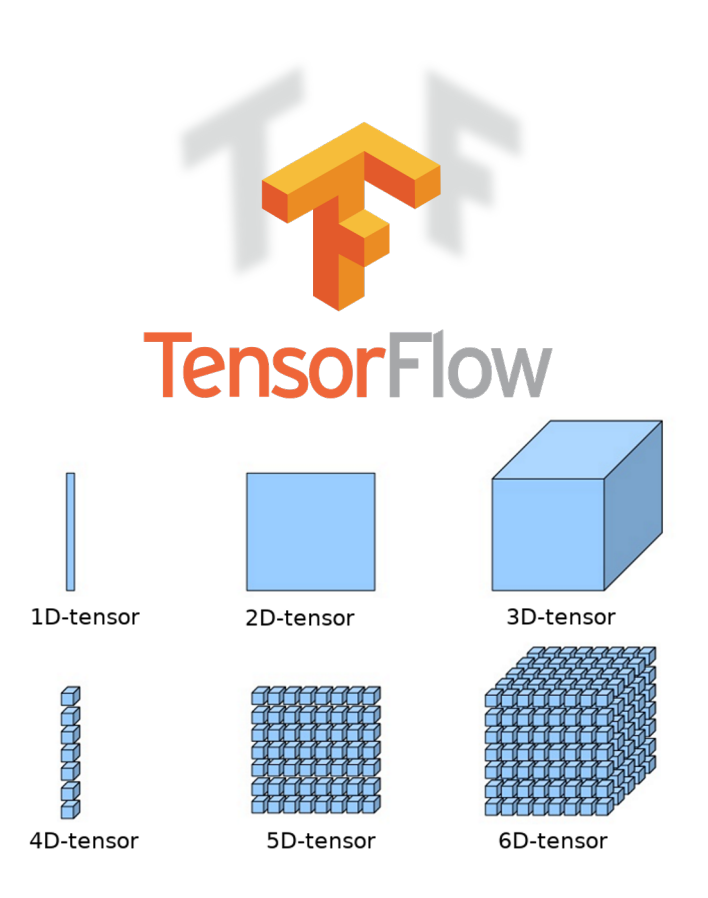

https://www.cc.gatech.edu/~san37/post/dlhc-start/

#### Why TensorFlow?

Google Search Volume

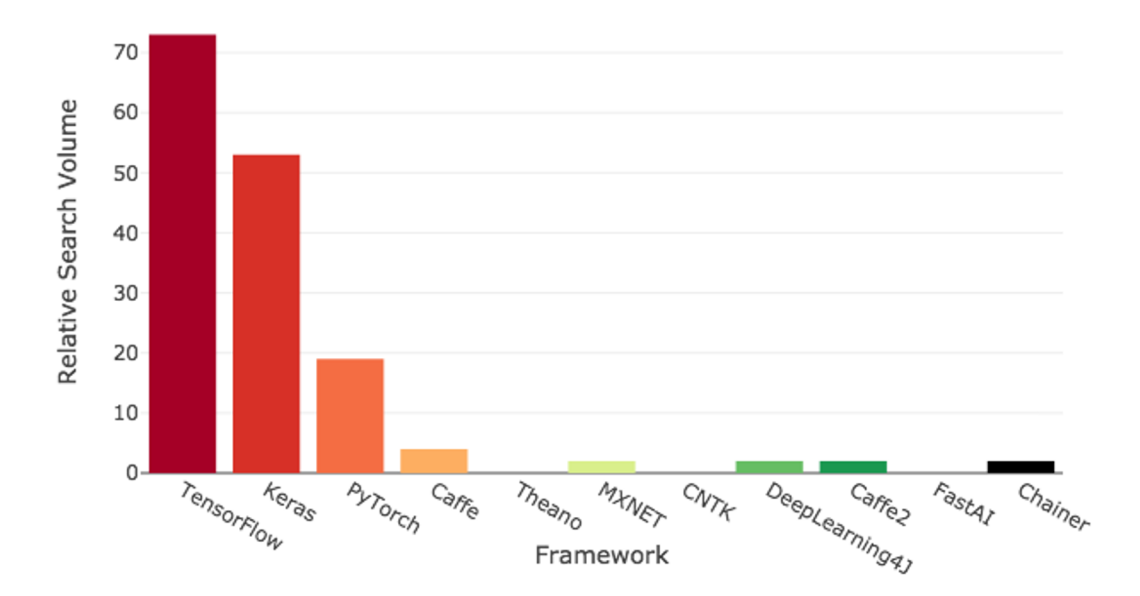

https://towardsdatascience.com/deep-learning-framework-power-scores-2018-23607ddf297a

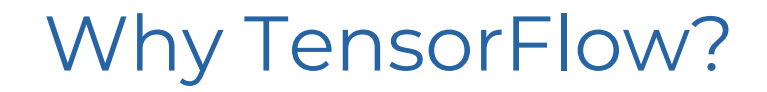

#### Online Job Listings

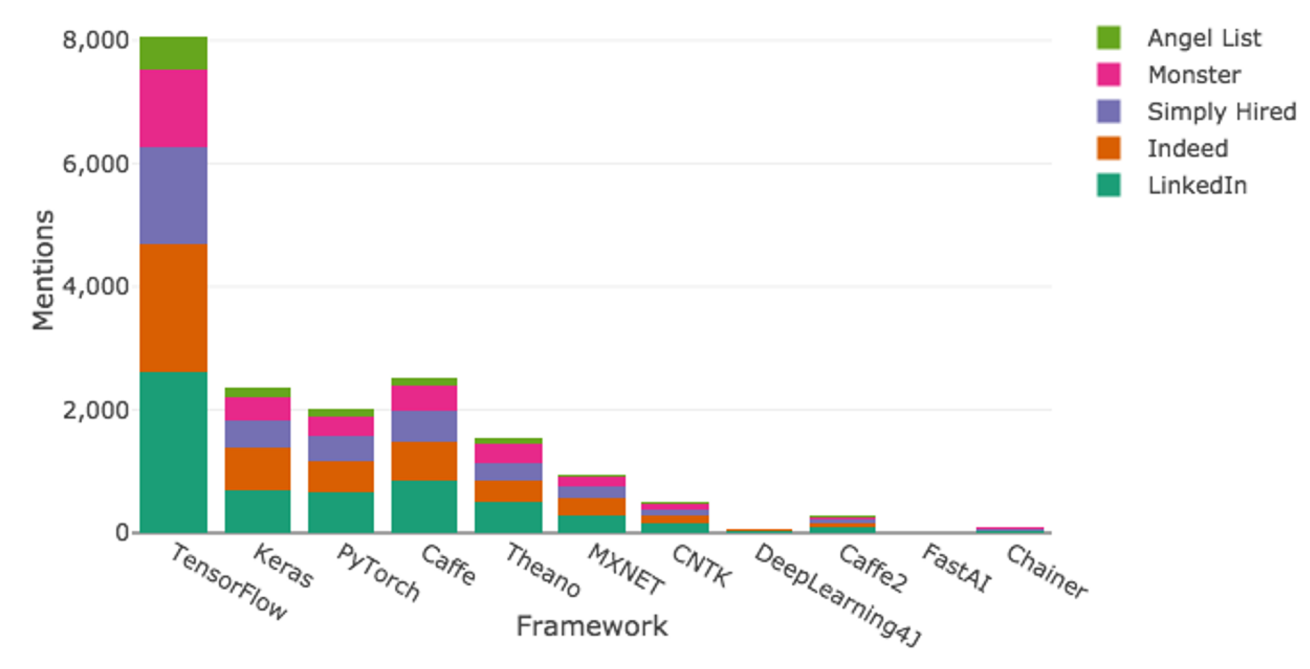

https://towardsdatascience.com/deep-learning-framework-power-scores-2018-23607ddf297a

#### Companies Using TensorFlow

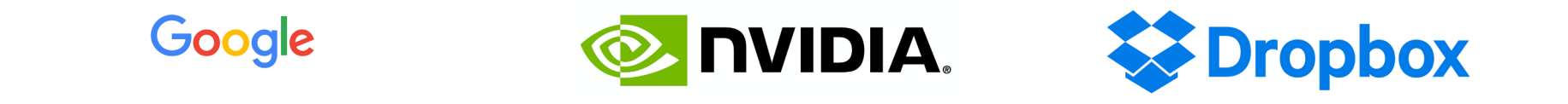

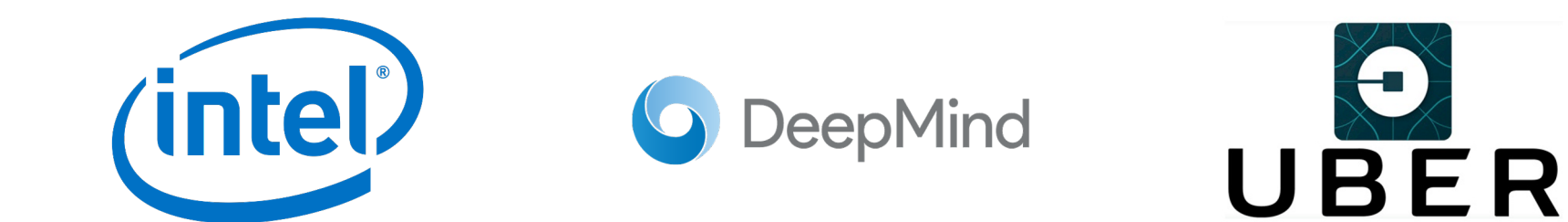

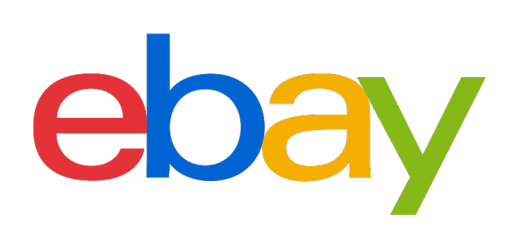

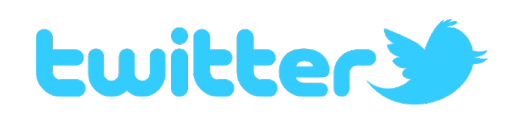

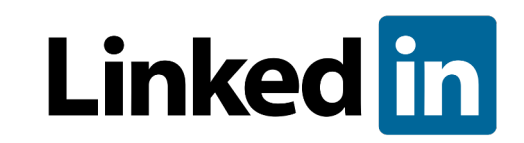

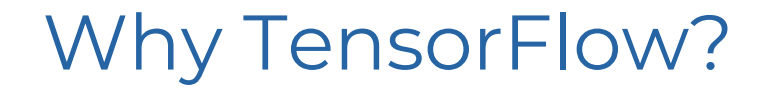

**ArXiv Articles** 

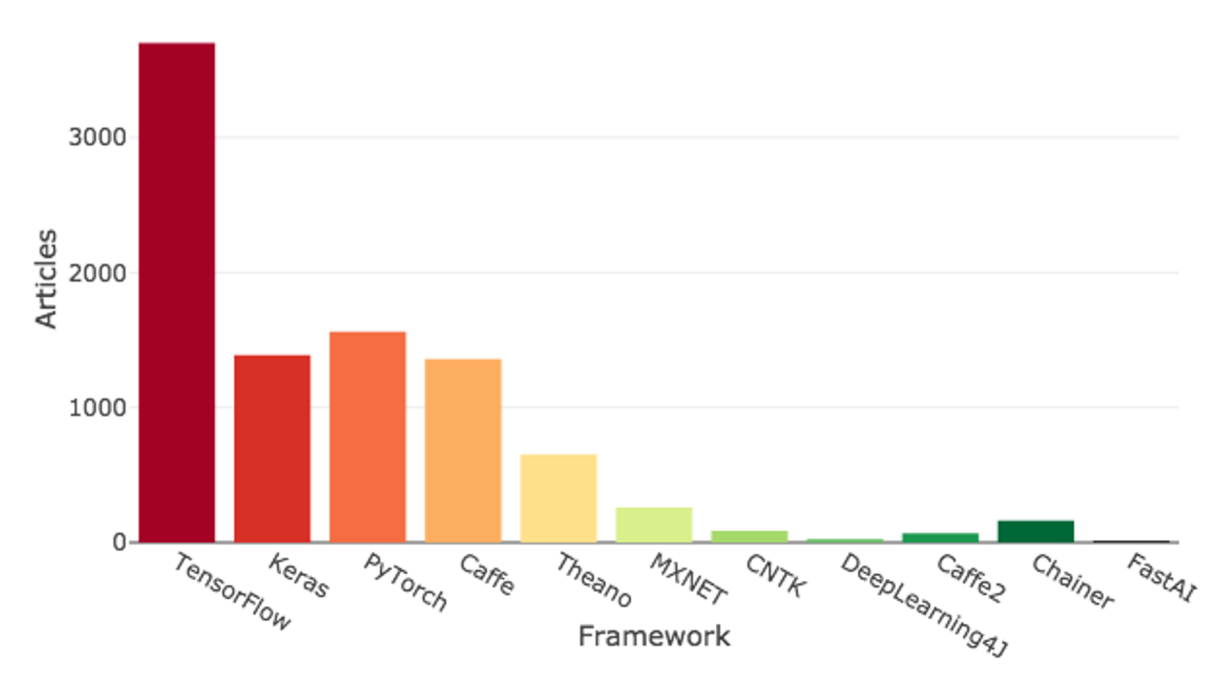

https://towardsdatascience.com/deep-learning-framework-power-scores-2018-23607ddf297a

## TensorFlow: The First Steps

#### TensorFlow 1 static graph

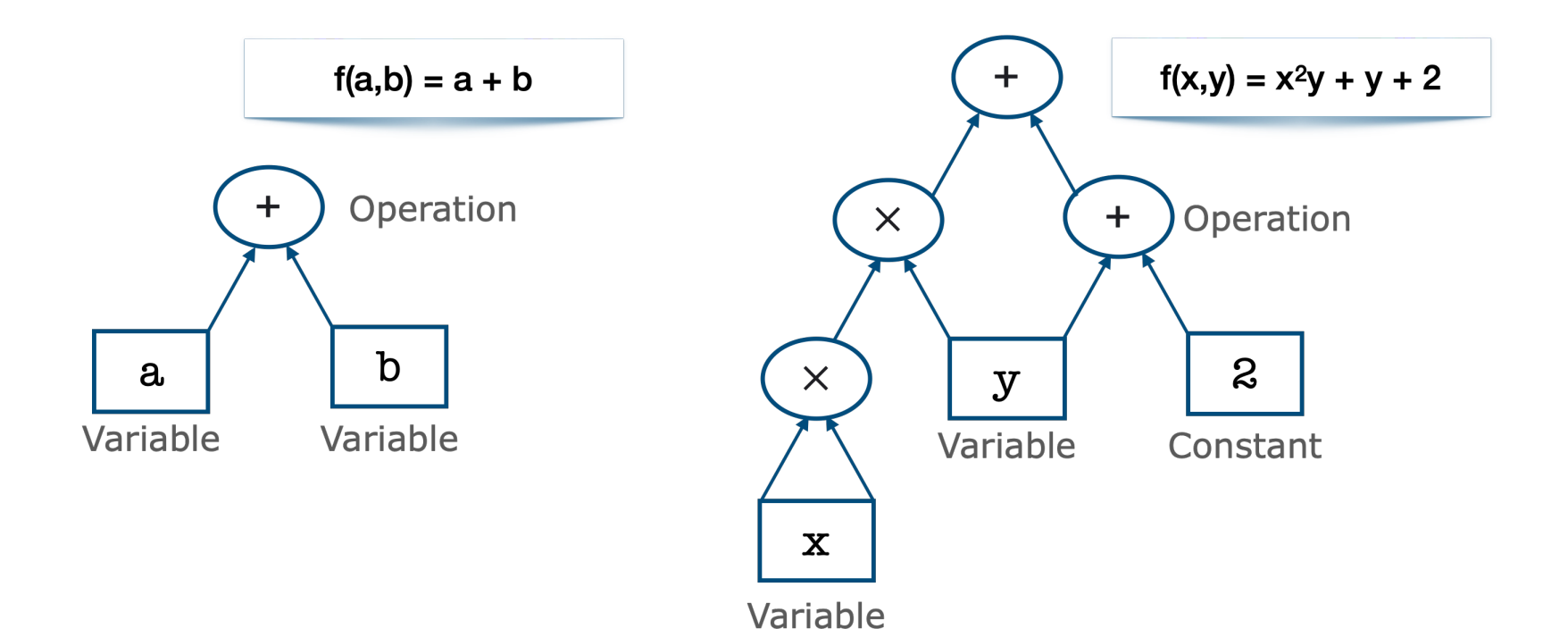

#### Distributed computing with TensorFlow

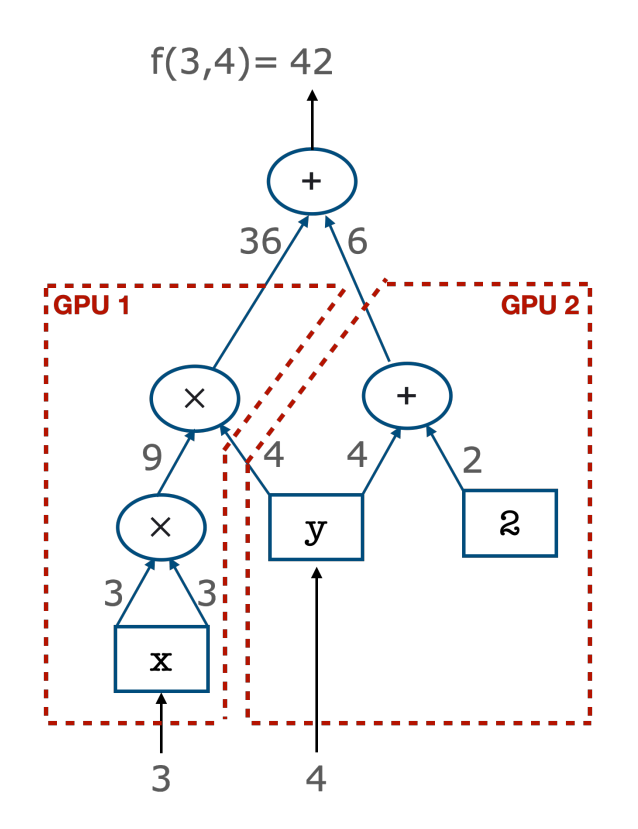

### Minimal Example with TensorFlow 1

```
import tensorflow as tf
a = tf.placeholder(tf.float32, name="a")b = tf.placeholder(tf.float32, name="b")v = a + bwith tf.Session() as sess:
    result = sess.run(y,
                      feed dict=\{a:4, b:5\})
```
print("Result: ", result)

Result:  $9.0$ 

One of the **smallest examples** of running TensorFlow, while actually looking like a normal TensorFlow code.

Creates a **computation graph** that takes two inputs and sums them together.

We then **execute this graph** with values 4 and 5, and print the result.

## Minimal Example with TensorFlow 1

```
import tensorflow as tf
a = tf.placeholder(tf.float32, name="a")b = tf.placeholder(tf.float32, name="b")v = a + bwith tf.Session() as sess:
    result = sess.run(y,
                      feed dict=\{a:4, b:5\}print("Result: ", result)
```
Result:  $9.0$ 

One of the **smallest examples** of running TensorFlow, while actually looking like a normal TensorFlow code.

Creates a **computation graph** that takes two inputs and sums them together.

We then **execute this graph** with values 4 and 5, and print the result.

```
Let's go though this in more detail!
```
### Minimal Example with TensorFlow 1

```
import tensorflow as tf
```

```
a = tf.placeholder(tf.float32, name="a")b = tf.placeholder(tf.float32, name="b")v = a + b
```

```
with tf.Session() as sess:
    result = sess.run(y,
                       feed dict=\{a:4, b:5\})print("Result: ", result)
```
Result:  $9.0$ 

import tensorflow as tf

Install tensorflow for **CPU**: pip install tensorflow

Install tensorflow for **GPU**: pip install tensorflow-gpu

### Construction Phase with TensorFlow 1

```
import tensorflow as tf
a = tf.placeholder(tf.float32, name="a")b = tf.placeholder(tf.float32, name="b")v = a + bwith tf.Session() as sess:
    result = sess.run(y,feed dict=\{a:4, b:5\}print("Result: ", result)
```
Result:  $9.0$ 

tf.placeholder()

Define an i**nput argument** for our network.

Can have different **types** (float32, float64, int32, …)

and **shapes** (scalar, vector, matrix, …)

Right now, we defined two single **scalar placeholders**: a and b.

#### Construction Phase with TensorFlow 1

```
import tensorflow as tf
a = tf.placeholder(tf.float32, name="a")b = tf.placeholder(tf.float32, name="b")y = a + bwith tf.Session() as sess:
    result = sess.run(y,
                      feed dict=\{a:4, b:5\}print("Result: ", result)
```
Result:  $9.0$ 

 $y = a + b$ 

Probably the most **important** thing to understand about classic TensorFlow!

#### Symbolic Graphs

We first construct a **symbolic graph** and then apply it later with suitable data.

For example, what happens when this TensorFlow 1 line is **executed** in our code?

 $y = a + b$ 

The system takes **a** and **b**, adds them together and stores the value in **y**. Right?

#### Symbolic Graphs

We first construct a **symbolic graph** and then apply it later with suitable data.

For example, what happens when this TensorFlow line is **executed** in our code?

 $y = a + b$ 

The system takes **a** and **b**, adds them together and stores the value in **y**. Right?

## Not really!

Instead, we create a TensorFlow-specific object **y** that knows its value can be calculated by summing together **a** and **b**. But the addition itself is not performed here!

### Symbolic Graphs

Can construct a whole network structure by intuitively **combining operations**.

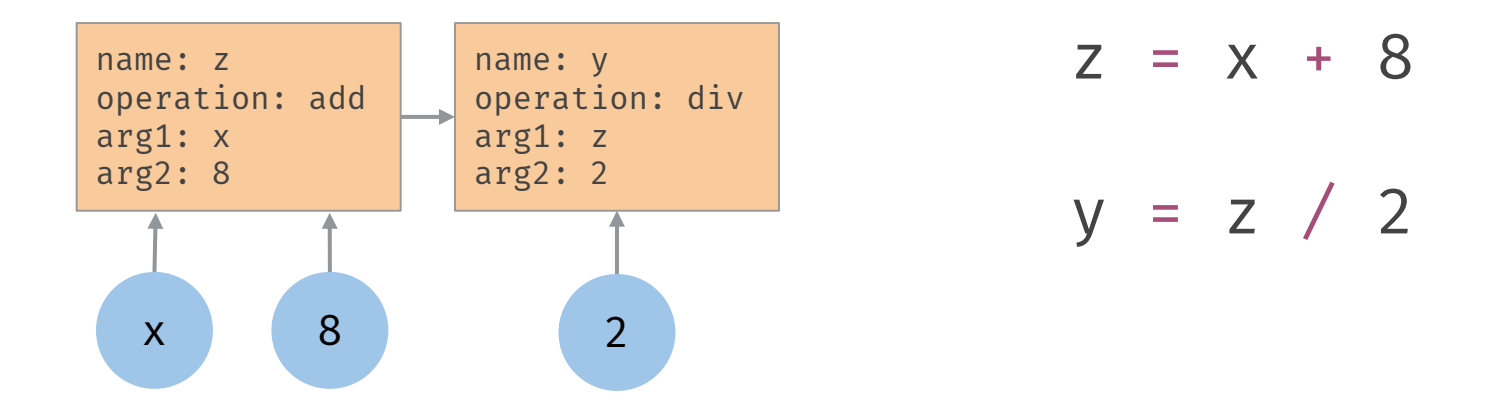

We can only use **TensorFlow-specific**\* operations to construct a TensorFlow graph they return TensorFlow objects, as opposed to trying to execute the operation.

\* Most of numpy and standard operations are compatible with TensorFlow

### Execution Phase with TensorFlow 1

```
import tensorflow as tf
a = tf.placeholder(tf.float32, name="a")b = tf.placeholder(tf.float32, name="b")v = a + bwith tf.Session() as sess:
    result = sess.run(y,
                      feed dict=\{a:4, b:5\}print("Result: ", result)
```
Result:  $9.0$ 

#### tf.Session()

Constructs the **environment** in which the operations are performed and evaluated.

Allocates the **memory** to store current value of variables.

When starting a new session, all the values will be **reset**.

## Execution Phase with TensorFlow 1

```
import tensorflow as tf
a = tf.placeholder(tf.float32, name="a")b = tf.placeholder(tf.float32, name="b")v = a + bwith tf.Session() as sess:
    result = sess.run(y,feed dict=\{a:4, b:5\}print("Result: ", result)
```
Result:  $9.0$ 

#### sess.run()

**Execute** the network – actually perform the calculations in the symbolic graph.

Specify which values you want calculated and **returned** from the graph.

**feed dict** specifies the values that you give to placeholders for this execution.

**result** contains the executed value of y.

The keys in feed\_dict are the tensors!

### From TensorFlow 1 to TensorFlow 2

- **TensorFlow 1** relies on symbolic graphs ("Define-and-Run" scheme): the network architecture is statically defined and fixed before computation; the graph cannot be modified after compilation
- **TensorFlow 2**  eager execution ("Define-by-Run" scheme): the network is defined dynamically via the forward computation and can be modified during runtime
- This makes implementation less challenging and more intuitively clear
- **Keras** provides interpretable user-friendly interface on top of TensorFlow
- TensorFlow 2 has a compatibility mode for version 1 see notebooks on github

https://docs.chainer.org/en/stable/guides/define\_by\_run.html https://blog.udacity.com/2020/05/pytorch-vs-tensorflow-what-you-need-to-know.html

# Training a Network

```
model = tf. keras. Sequential([tf.keras.layers.Dense(3, input shape=(3,)),
    tf.keras.layers.Lambda(lambda x: tf.math.reduce sum(x, axis=1))
|1\rangledef loss fn(predicted, gold):
    return tf.\squareguare(predicted - gold)
input = tf constant([2., 3., 7.]])gold_{}output = 20
def loss():
    return loss fn(model(input), gold output)
opt = tf.keras.optimizers.SGD(learning rate=1e-3)for epoch in range(10):
    opt.minimize(loss, var_list=model.trainable_variables)
    print(model(input))
```
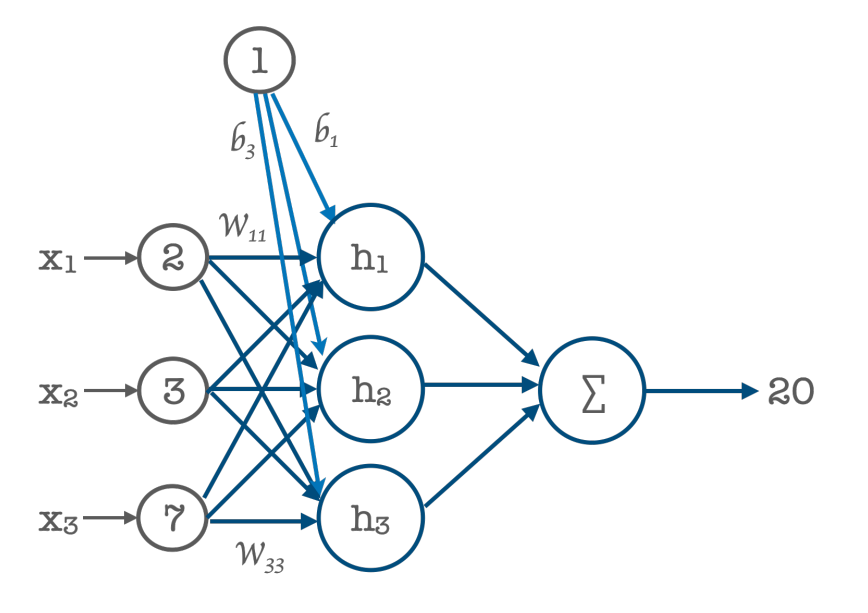

```
model = tf.keras.Sequential([tf.keras.layers.Dense(3, \text{ input shape}=(3,)),
    tf.keras.layers.Lambda(lambda x: tf.math.reduce sum(x, axis=1))
\vert \vert)
                                                                                             b_{3}def loss fn(predicted, gold):
    return tf.square(predicted - gold)
                                                                                            \cdot wX_1input = tf constant([2., 3., 7.]])gold_{}output = 20
def loss():
    return loss fn(model(input), gold output)
                                                                                       \overline{3}X<sub>2</sub>opt = tf.keras.optimizers.SGD(learning rate=1e-3)for epoch in range(10):
    opt.minimize(loss, var_list=model.trainable_variables)
                                                                              X_3print(model(input))W_{33}
```
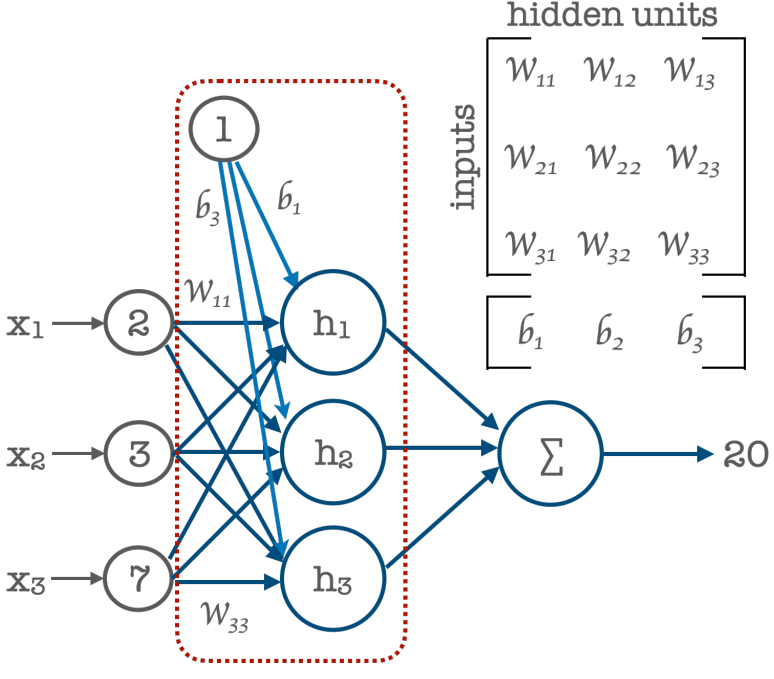

```
model = tf.keras.Sequential([tf.keras.layers.Dense(3, input shape=(3,)),
    tf.keras.layers.Lambda(lambda x: tf.math.reduce sum(x, axis=1))
\vert 1)
                                                                                                    b_{3}def loss fn(predicted, gold):
                                                                                                                       ,,,,,,,,,,,,,,,,,,,,,,,,,,,
    return tf.\squareguare(predicted - gold)
                                                                                                   W_{11}\mathbf{S}hı
                                                                                   X<sub>1</sub>input = tf constant([2., 3., 7.]])gold_{}output = 20
def loss():
    return loss fn(model(input), gold output)
                                                                                                              \rm{p}^{\rm{s}}X<sub>2</sub>opt = tf.keras.optimizers.SGD(learning rate=1e-3)for epoch in range(10):
                                                                                                              \mathop{\rm h}\nolimits_3X_3opt.minimize(loss, var_list=model.trainable_variables)
                                                                                                    W_{33}print(model(input))
```
20

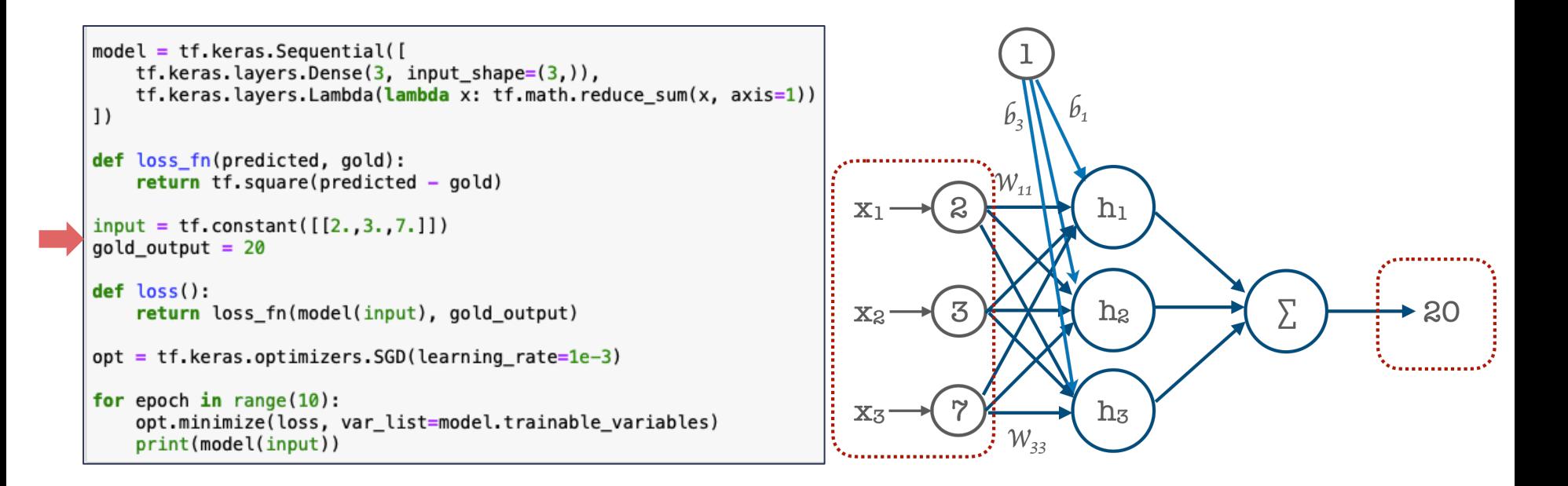

```
model = tf.keras.Sequential(tf.keras.layers.Dense(3, \text{ input shape}=(3,)),
    tf.keras.layers.Lambda(lambda x: tf.math.reduce sum(x, axis=1))
\left| \right|def loss fn(predicted, gold):
    return tf.\squareguare(predicted - gold)
input = tf.constant([2., 3., 7.]])qold output = 20def loss():
    return loss fn(model(input), gold output)
opt = tf.keras.optimizers.SGD(learning rate=1e-3)
for epoch in range(10):
    opt.minimize(loss, var_list=model.trainable_variables)
    print(model(input))
```
This is where we define the **strategy** for our model training.

**Other strategies** are available:

tf.keras.optimizers.SGD tf.keras.optimizers.Adadelta tf.keras.optimizers.Adam tf.keras.optimizers.RMSprop

**Overview**: Ruder (2016). *An overview of gradient descent optimization algorithms*. https://arxiv.org/pdf/1609.04747.pdf TensorFlow documentation: https://www.tensorflow.org/api\_docs/python/tf/keras/optimizers/

```
model = tf.keras.Sequential(tf.keras.layers.Dense(3, \text{ input shape}=(3,)),
    tf.keras.layers.Lambda(lambda x: tf.math.reduce sum(x, axis=1))
1)def loss fn(predicted, gold):
    return tf.\squareguare(predicted - gold)
input = tf.contrib( [[2.,3.,7.]])gold_{}output = 20
def loss():
    return loss fn(model(input), gold output)
opt = tf.keras.optimizers.SGD(learning rate=1e-3)
for epoch in range(10):
    opt.minimize(loss, var_list=model.trainable_variables)
    print(model(input))
```
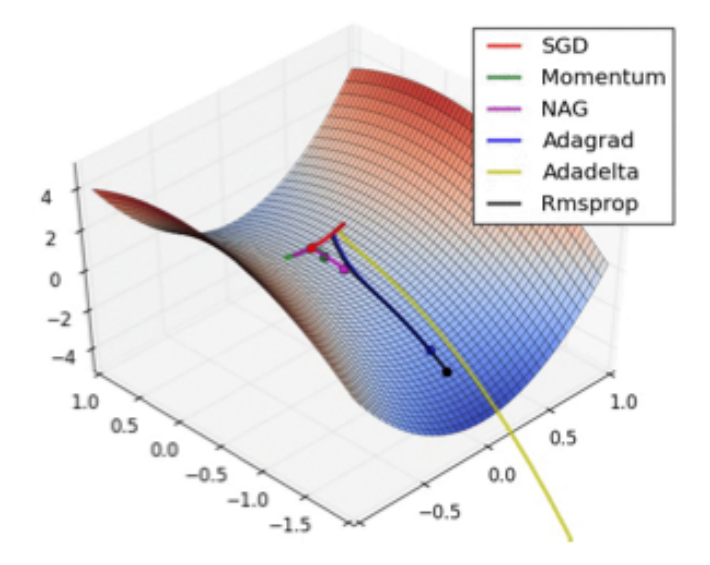

**Overview**: Ruder (2016). *An overview of gradient descent optimization algorithms*. https://arxiv.org/pdf/1609.04747.pdf TensorFlow documentation: https://www.tensorflow.org/api\_docs/python/tf/keras/optimizers/

weight matrix =  $tf.Variable(tf.ones(shape=(3,3)))$ weight\_vector =  $tf.value(tf.zeros(shape=(3,)))$ 

With tf.keras.layers.Dense these parameters are initialised randomly

weights, biases = model.layers $[0]$ .get\_weights() print(weights) print(biases)

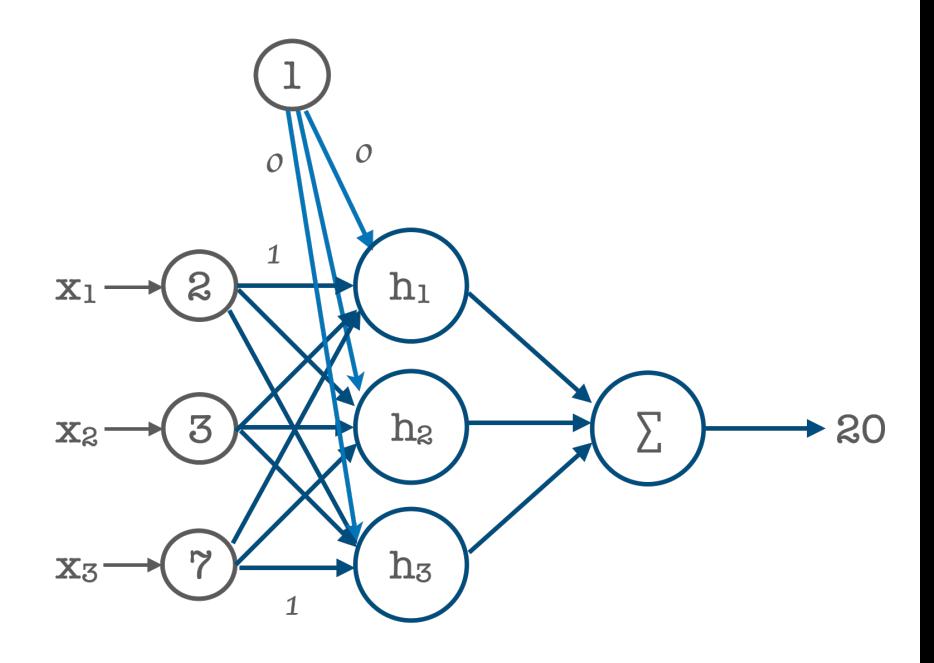

```
model = tf.keras.Sequential(tf.keras.layers.Dense(3, \text{ input shape}=(3,)),
    tf.keras.layers.Lambda(lambda x: tf.math.reduce_sum(x, axis=1))
\vert 1)
def loss_fn(predicted, gold):
    return tf.\squareguare(predicted - gold)
input = tf.contrib(t([2., 3., 7.]])gold_{}output = 20
def loss():
    return loss fn(model(input), gold output)
opt = tf.keras.optimizers.SGD(learning rate=1e-3)for epoch in range(10):
    opt.minimize(loss, var_list=model.trainable_variables)
    print(model(input))
```
7.6623473 12.32598 15.226759 17.031046 18.153309 18.851358 19.285545 19.555609 19.72359 19.828072

Result:

#### Backpropagation in a nutshell

- For every training instance, the algorithm feeds it into the network and computes the outputs in each consecutive layer (**forward pass**)
- The algorithm measures the network's **output error** (difference between predicted output and actual / desired output)
- It then computes **how much each neuron** in the last hidden layer **contributed** to each output neuron's error. It proceeds to measure how much of these error contributions came from each neuron in the previous hidden layer – repeat for each layer (**reverse pass**)
- It efficiently measures the error gradient across all the connection weights in the network by **propagating the error gradient backward** in the network

#### Reverse-mode Autodiff: Forward pass

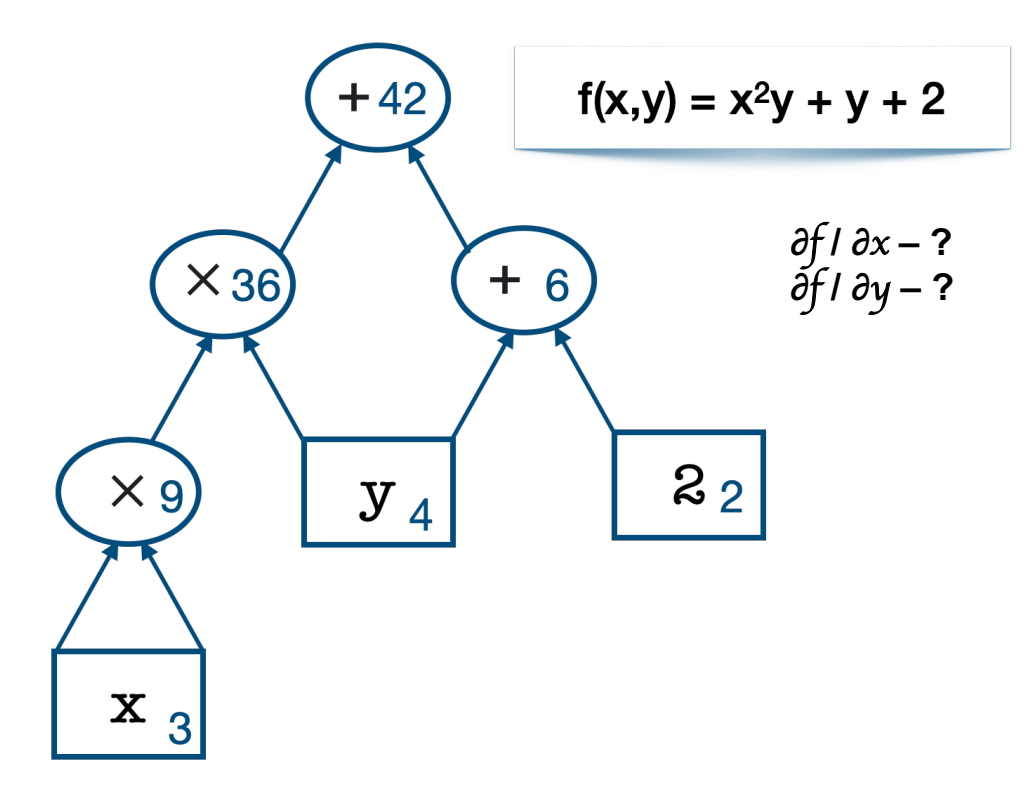

#### Reverse-mode Autodiff: Forward pass

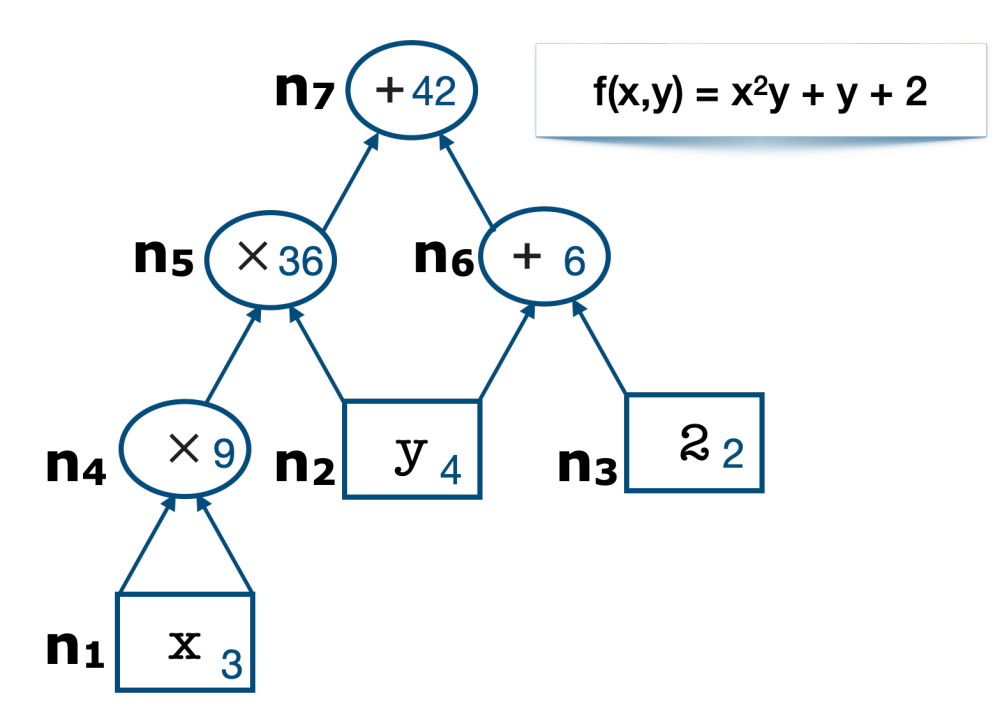

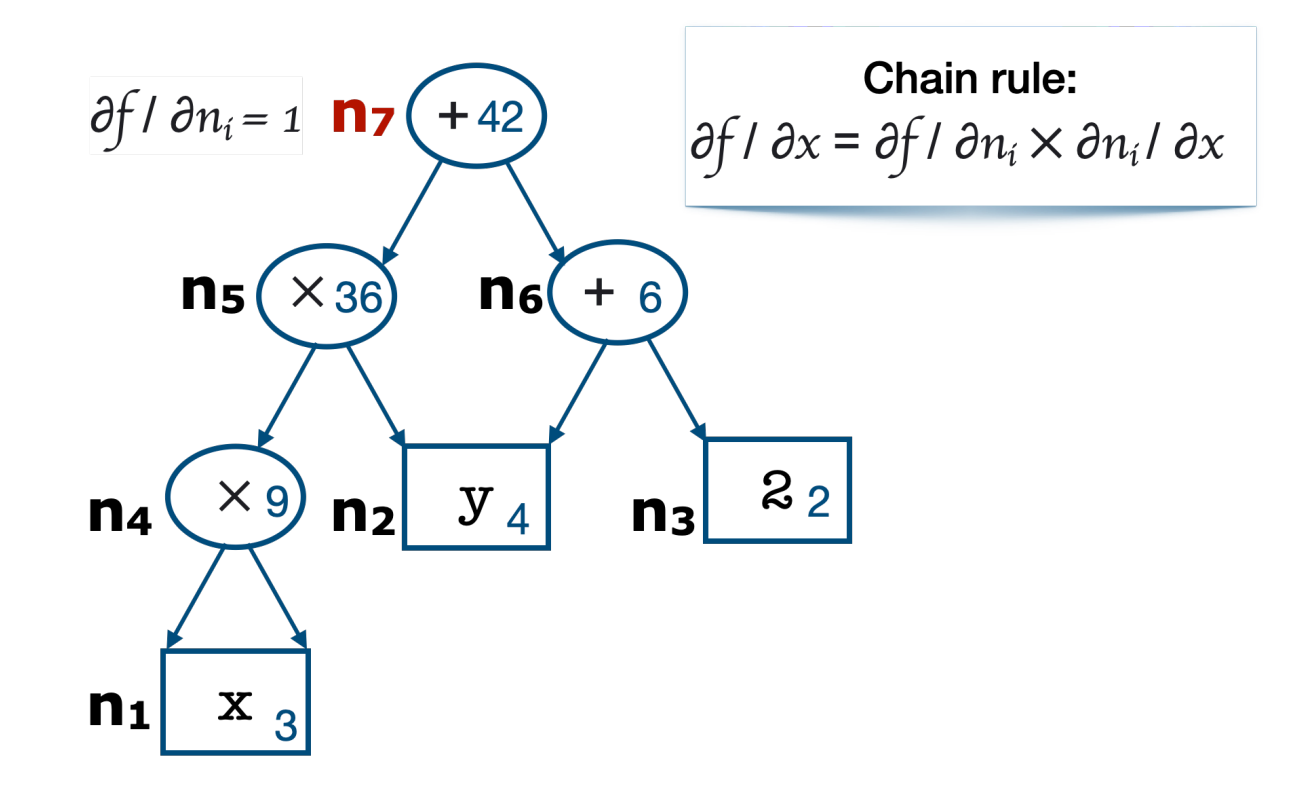

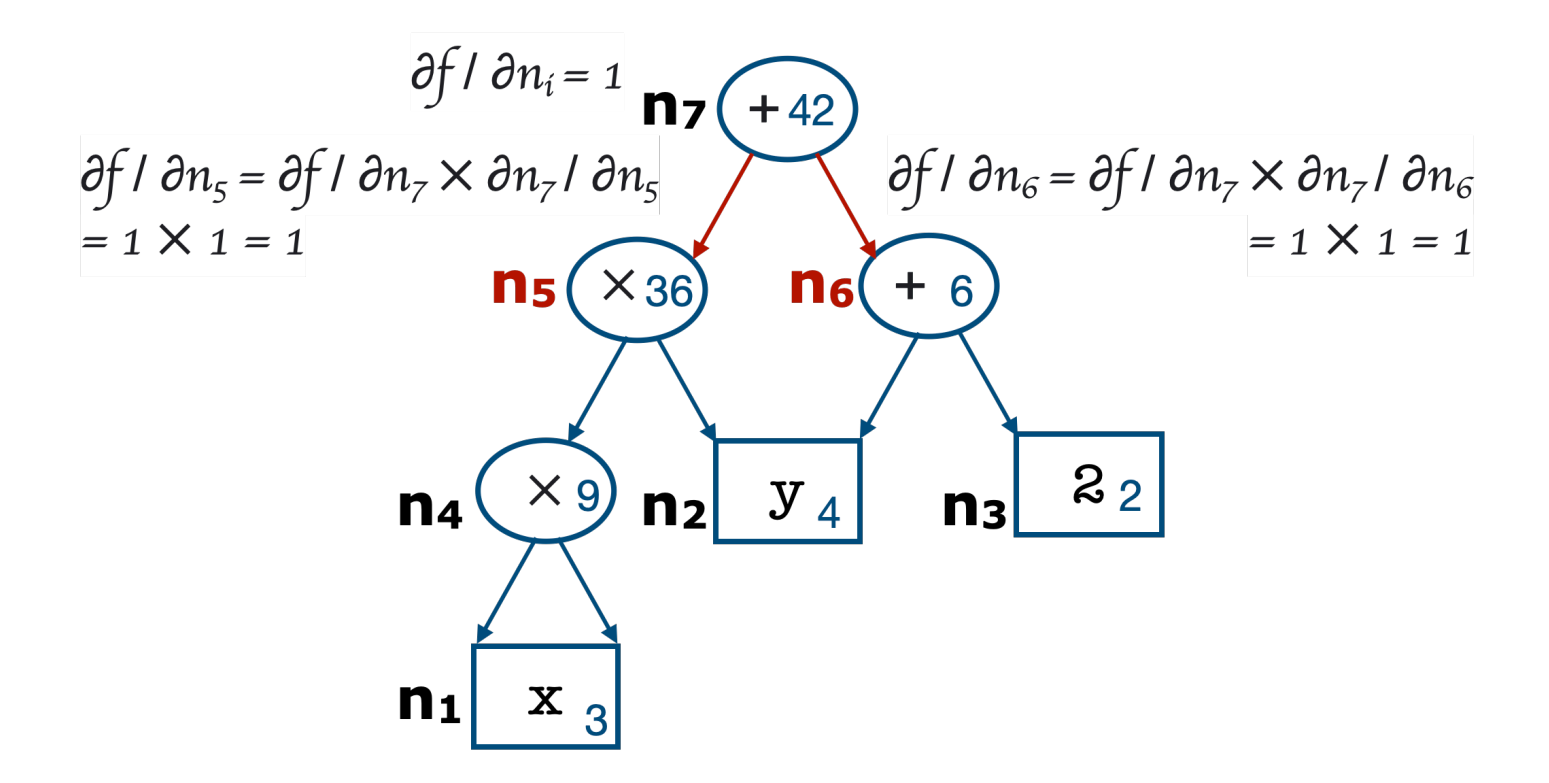

$$
\frac{\partial f}{\partial n_1} = 1
$$
\n
$$
\frac{\partial f}{\partial n_2} = \frac{\partial f}{\partial n_1} \times \frac{\partial n_2}{\partial n_2}
$$
\n
$$
= 1 \times 1 = 1
$$
\n
$$
\frac{\partial f}{\partial n_4} = \frac{\partial f}{\partial n_5} \times \frac{\partial n_5}{\partial n_5} = 1
$$
\n
$$
\frac{\partial f}{\partial n_4} = \frac{\partial f}{\partial n_5} \times \frac{\partial n_5}{\partial n_4}
$$
\n
$$
= 1 \times 1 = 1
$$
\n
$$
\frac{\partial f}{\partial n_4} = \frac{\partial f}{\partial n_5} \times \frac{\partial n_5}{\partial n_5} = 1
$$
\n
$$
\frac{\partial f}{\partial n_4} = \frac{\partial f}{\partial n_5} \times \frac{\partial n_5}{\partial n_2}
$$
\n
$$
\frac{\partial f}{\partial n_2} = \frac{\partial f}{\partial n_5} \times \frac{\partial n_5}{\partial n_5}
$$
\n
$$
= 1 \times n_4 = 1 \times 9 = 9
$$

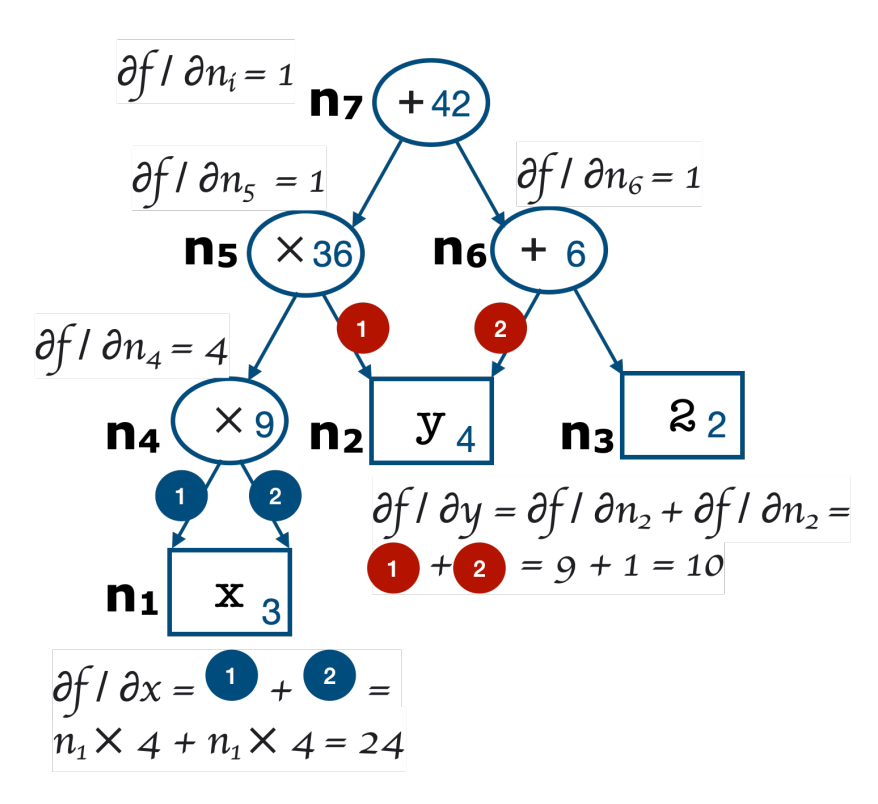

#### Recap: Activation Functions *Acuvation district <sup>i</sup>* = (1)( *<sup>j</sup> <sup>w</sup>*(2) *<sup>i</sup>,<sup>j</sup> <sup>h</sup>*(1) *<sup>j</sup>* <sup>+</sup> *<sup>b</sup>*(2) *<sup>i</sup>* ) *i*: Activation Funct

• Logistic function:

$$
\sigma(z) = \frac{1}{1 + \exp(-z)}
$$

• **Hyperbolic tangent function**: 1+*exp*(*z*)  $\rho$ olic tangent 1+*exp*(*z*)

anh $(z)=2\sigma(2z)-1$  $\tanh(z)=2\sigma(2z)-1$ 

• **Rectified linear unit (ReLU) function**: *ReLU*(*z*) = *max*(0*, z*) tanh(*z*)=2(2*z*) 1

 $ReLU(z) = max(0, z)$ 

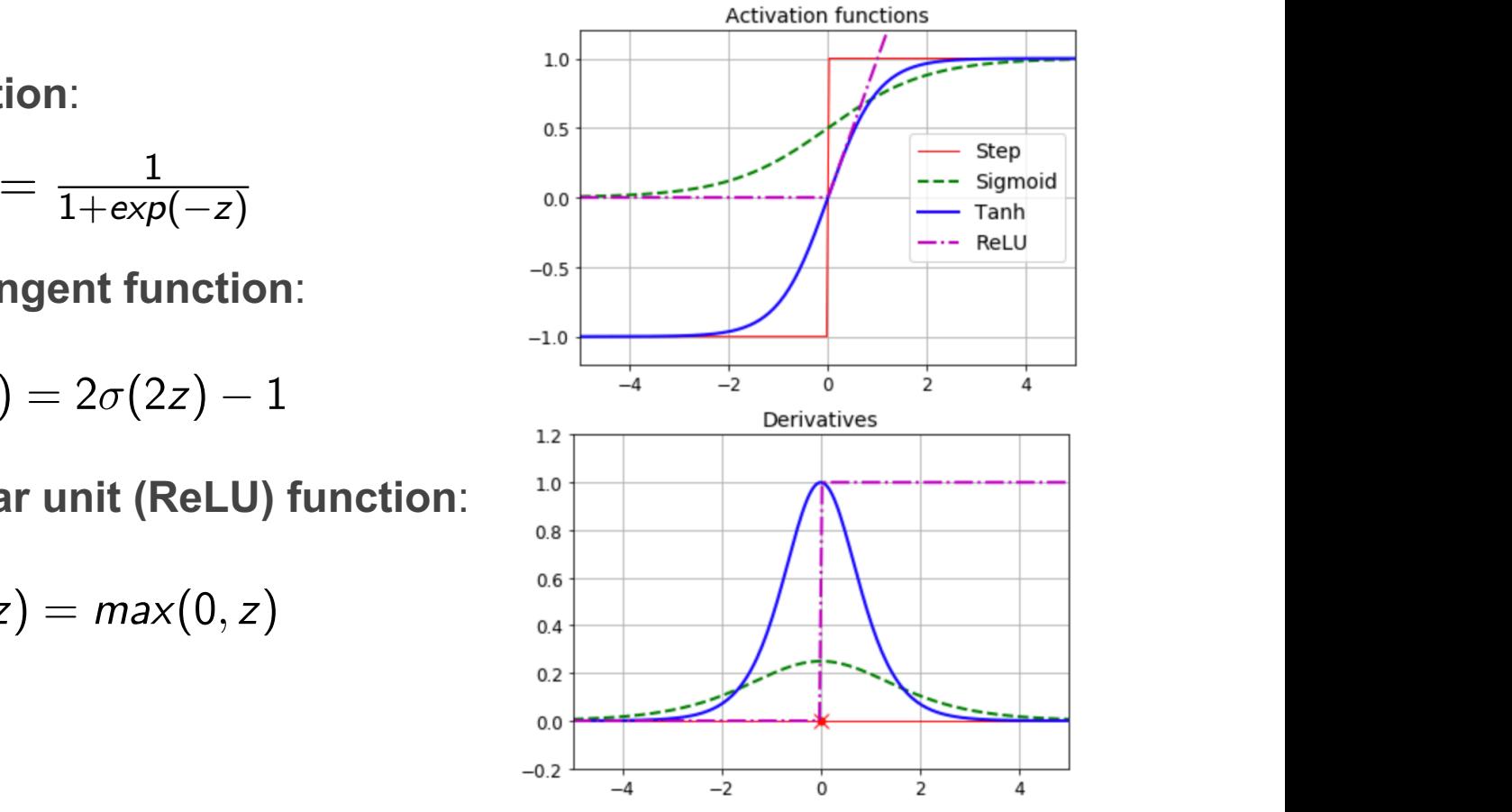

### Softmax Activation Function

```
tf.keras.backend.clear session
nonlinear model = tf. keras. Sequential(tf.keras.layers.Dense(10, input_shape=(2,), activation='relu'),
    tf.keras.layers.Dense(2, activation='softmax')
nonlinear model.compile(optimizer=tf.keras.optimizers.SGD(learning rate=1),
                        loss='sparse_categorical_crossentropy')
```

$$
\sigma(\mathsf{s}(x))_k = \tfrac{\exp(\mathsf{s}_k(x))}{\sum_{j=i}^K \exp(\mathsf{s}_j(x))}
$$

*◦ K* – number of classes

*◦ s(x)* – vector of scores of each class for instance x

 $\sigma(s(x))_k$  – estimated probability that x belongs to class k

- An important activation function for classification problems (used not only in neural networks but also in multiclass classification methods in general)
- In neural network-based classifiers commonly used in the final layer
- Normalises the output of a network to a probability distribution over output classes

#### Cross-Entropy Loss Function (*s*(*x*))*<sup>k</sup>* = *exp*(*sk* (*x*))

Formulas

```
tf.keras.backend.clear session
nonlinear model = tf. keras. Sequential(j=i exp(sj (x))
                                                          vati<mark>on='relu')</mark>
                                                                        m
    tf.keras.layers.Dense(2, activation='softmax')
\vert)
                                               optimizers.SGD(learning_rate=1),
                          loss='sparse_categorical_crossentropy')
```

```
J(\Theta) = -\frac{1}{m} \sum_{i=1}^{m} \sum_{k=1}^{K} y_k^{(i)} log(\hat{p}_k^{(i)})\sim y_{k}^{(i)} is equal to 1 if the target class for
       the i-th instance is k; otherwise 0
\hat{\rho}_{k}^{(i)} – estimated probability that x
       belongs to class k
PK
```
• **Objective**: build a model that estimates a high probability for the target class (and a low probability for all other classes) E. Kochmar DSPNP: Lecture 3 13 November 31 / 32

*<sup>j</sup>*=*<sup>i</sup> exp*(*sj* (*x*))

• Cross-entropy loss function penalises the model when it estimates a low probability for the target class

Useful Things to Know about Deep Learning

*G* PyTorch

PyTorch was designed for **eager execution** from the very beginning – no symbolic graphs, operations are performed where they appear in the code.

#### **Advantages of Symbolic Graphs**

- Can be internally optimized
- Faster (in theory)
- Easily deployable, even across languages

#### **Advantages of Eager Execution**

- **Easier to understand**
- **Easier to debug**
- Supports dynamic graphs

TensorFlow 2 also has **eager execution support**

#### Randomness in the Network

Different **random initializations** lead to different results.

**Solution:** Explicitly set the random seed. All the random seeds!

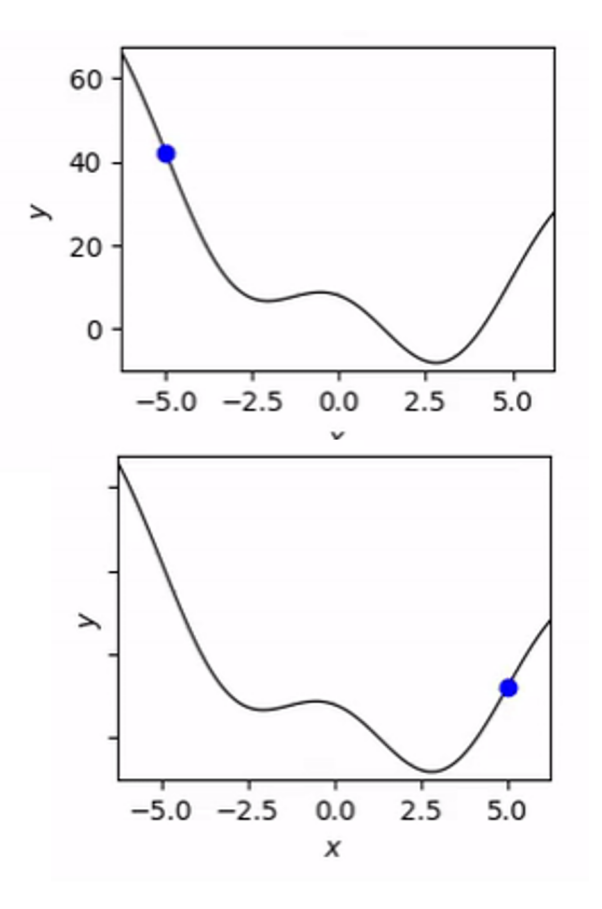

#### Randomness in the Network

Different **random initializations** lead to different results.

**Solution:** Explicitly set the random seed. All the random seeds!

#### BUT!

**GPU threads** finish in a random order, also leading to randomness!

> Small rounding errors really add up! Doesn't affect all operations.

**Solution:** Embrace randomness, run with different random seeds and report the average.

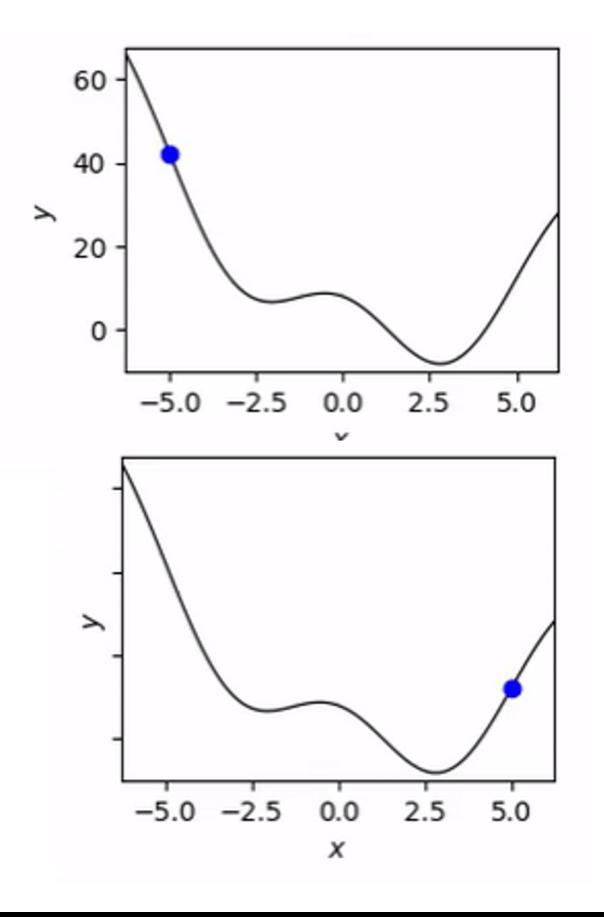

### Tensorflow Playground

Tinker With a Neural Network Right Here in Your Browser. Don't Worry, You Can't Break It. We Promise.

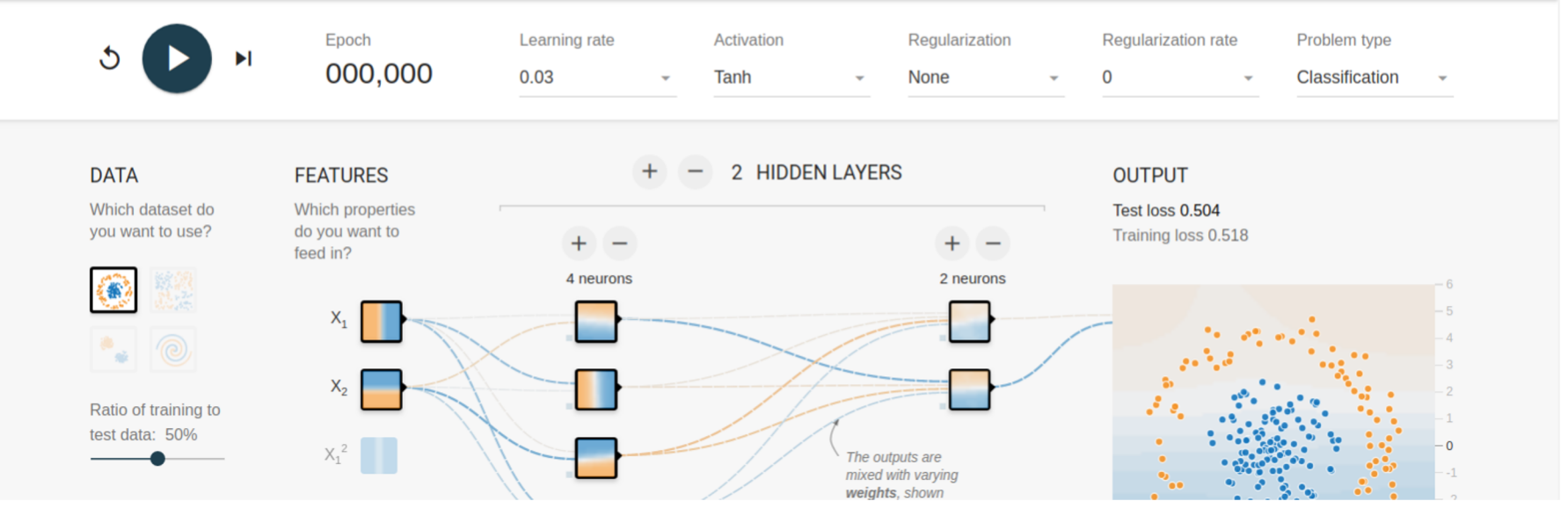

playground.tensorflow.org

#### **TensorBoard**

#### A tool for **visualizing** your own Tensorflow networks.

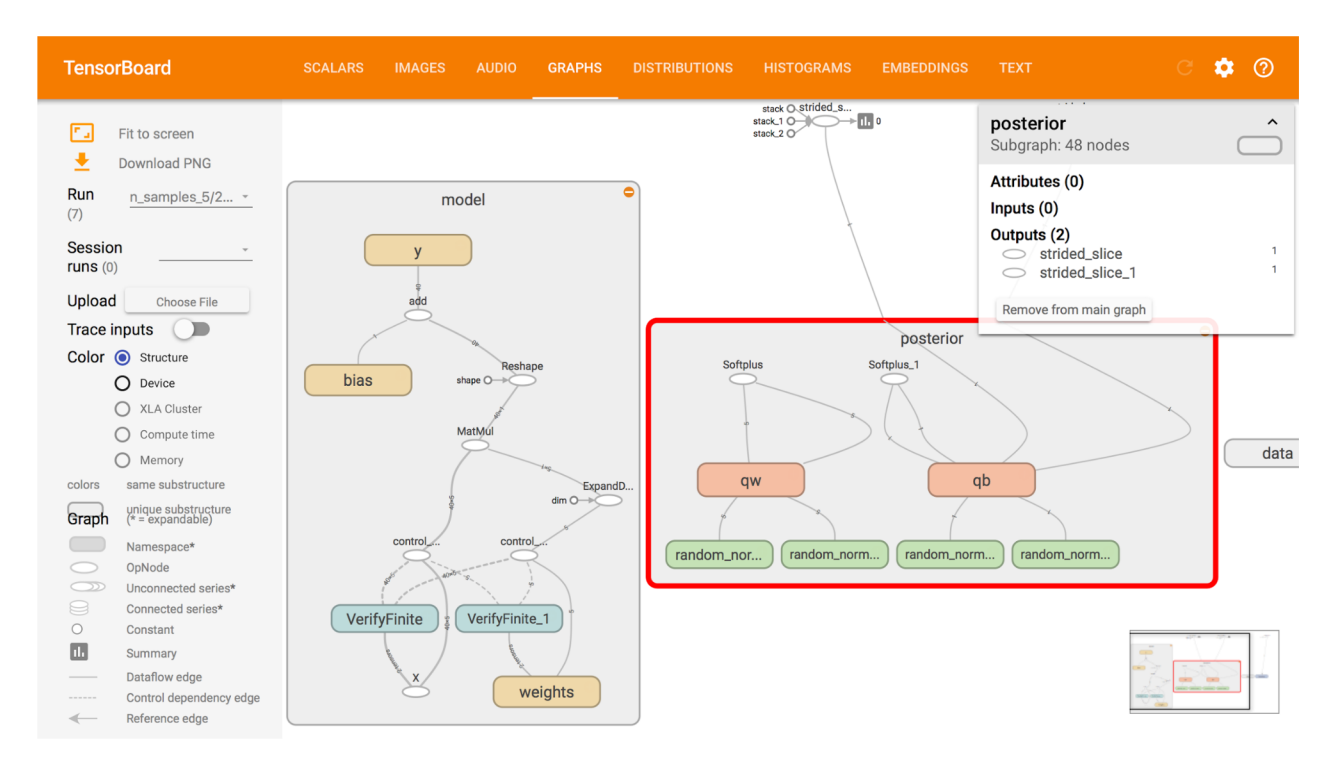

#### **TensorBoard**

#### A tool for **visualizing** your own Tensorflow networks.

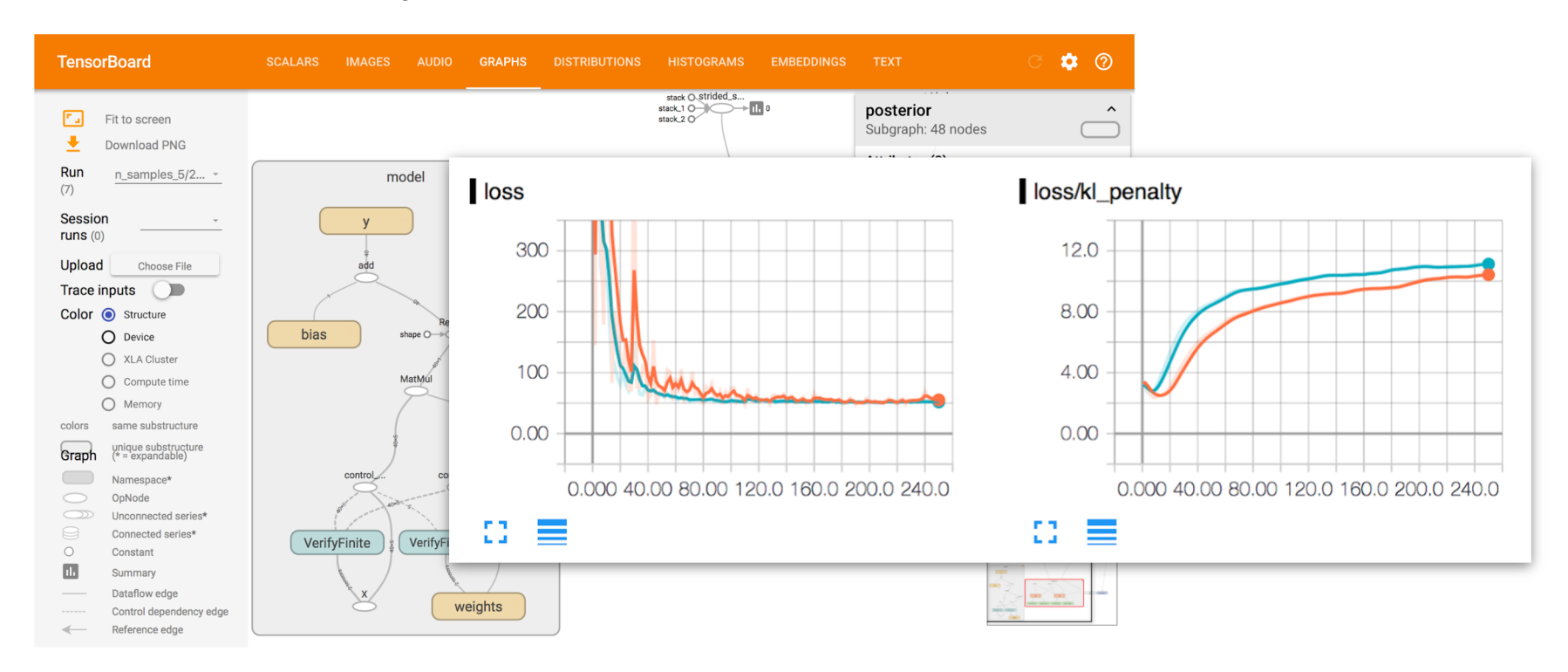

#### Fitting to the Data

#### **Underfitting**

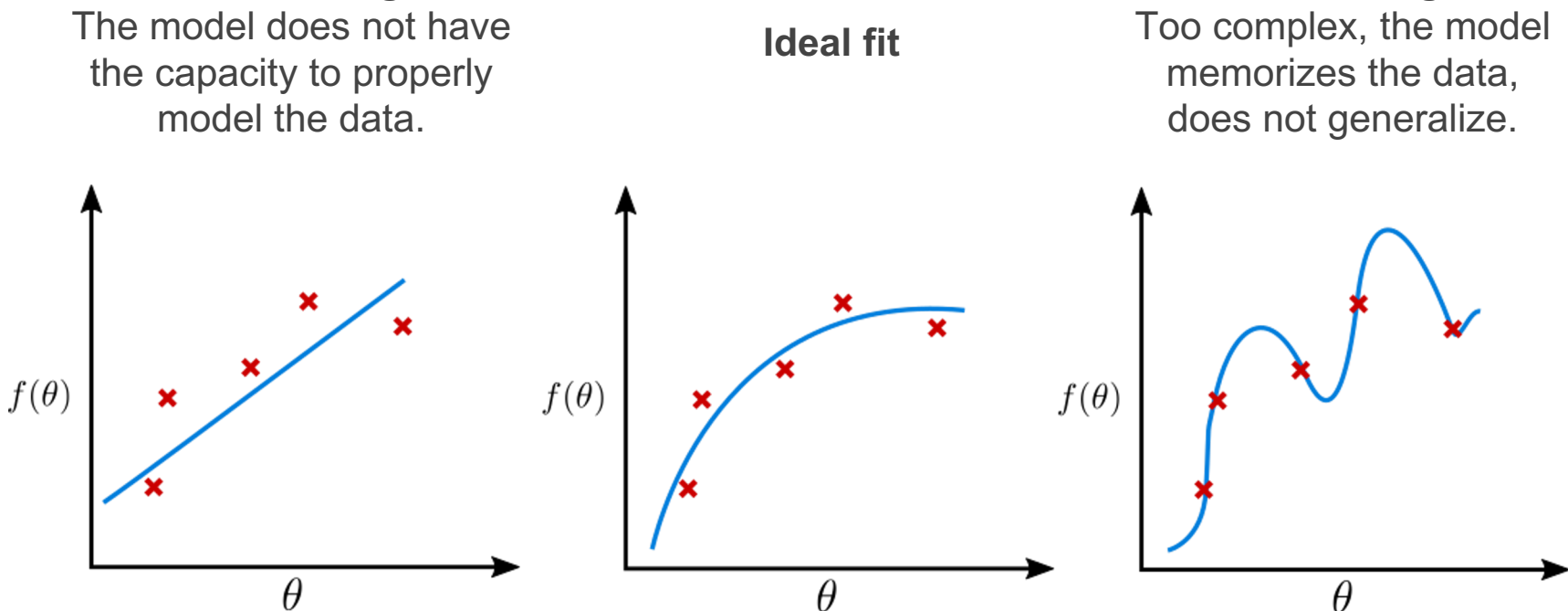

**Overfitting**

### Splitting the Dataset

In order to get realistic results for our experiments, we need to evaluate on a **heldout test set**.

Using a separate development set for choosing hyperparameters is even better.

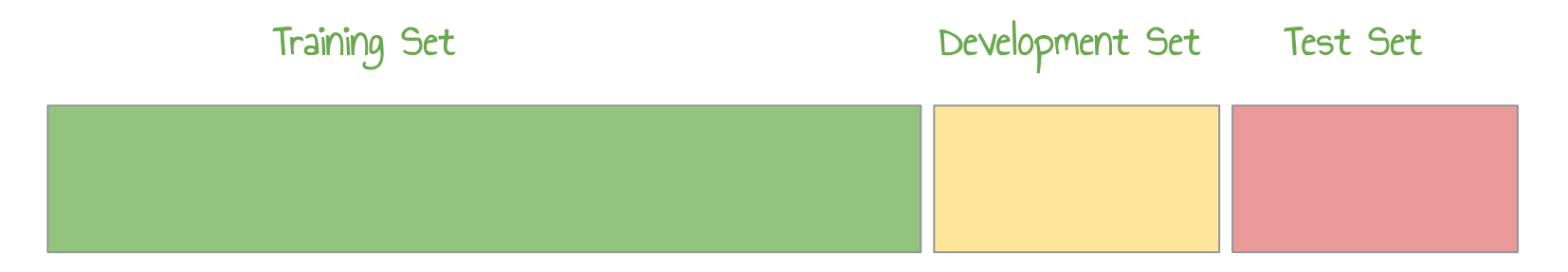

For training your models, fitting the parameters

For continuous For realistic hyperparameter selection

evaluation and evaluation once the training and tuning is done

## Early Stopping

A sufficiently powerful model will keep improving on the training data until it **overfits**. We can use the **development** data to choose when to stop.

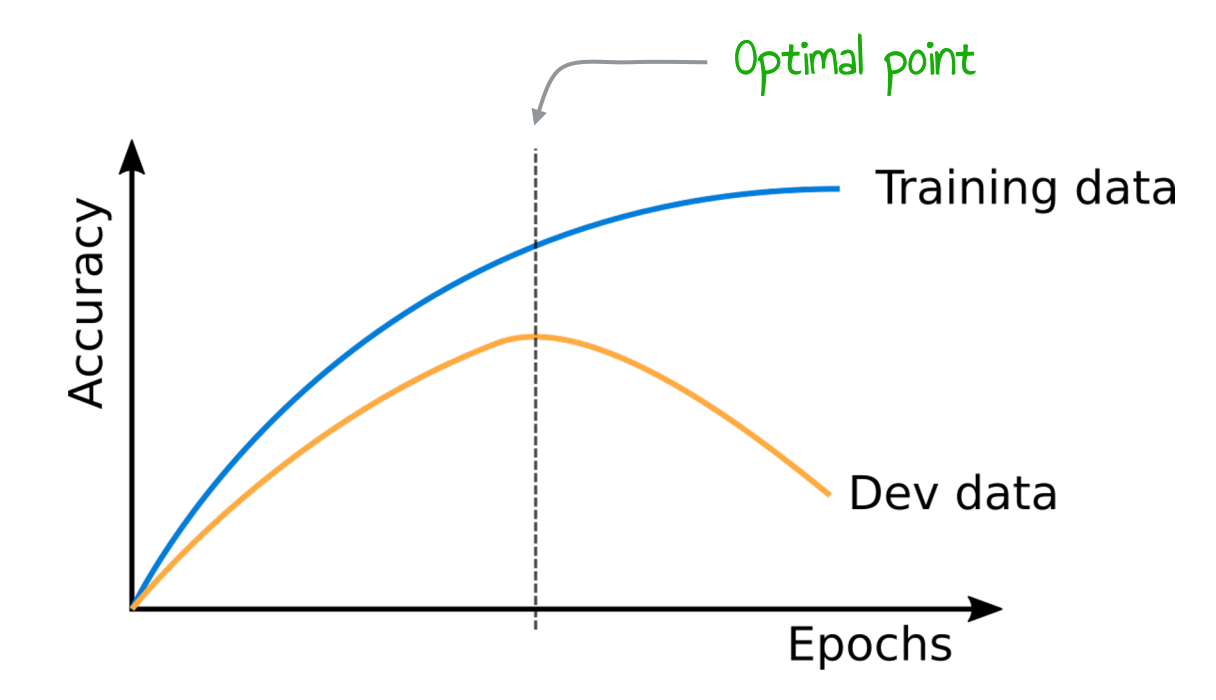

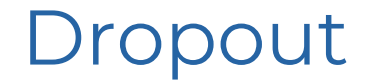

During training, randomly set some activations to **zero**.

Typically **drop 50%** of activations in a layer

Form of regularization - prevents the network from **relying** on any one node.

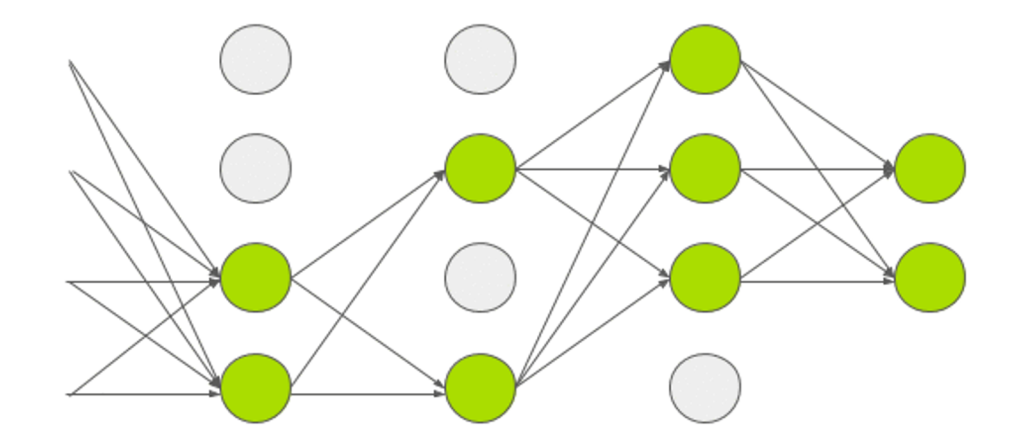

### Next time: Convolutional Neural Networks

Neural modules operating **repeatedly** over different subsections of the input space.

Great when **searching** for feature patterns, without knowing where they might be located in the input.

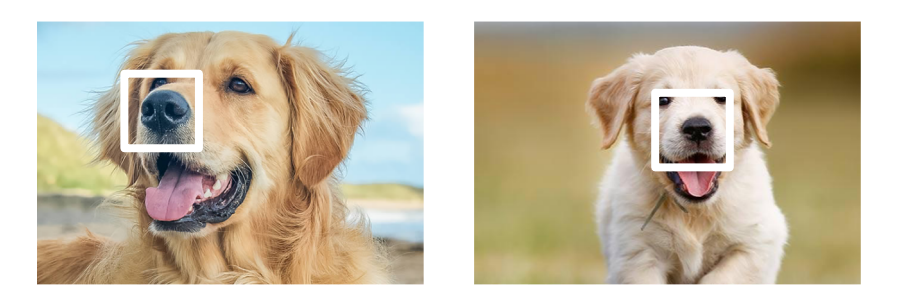

The main driver in **image recognition**. Can also be used for text.

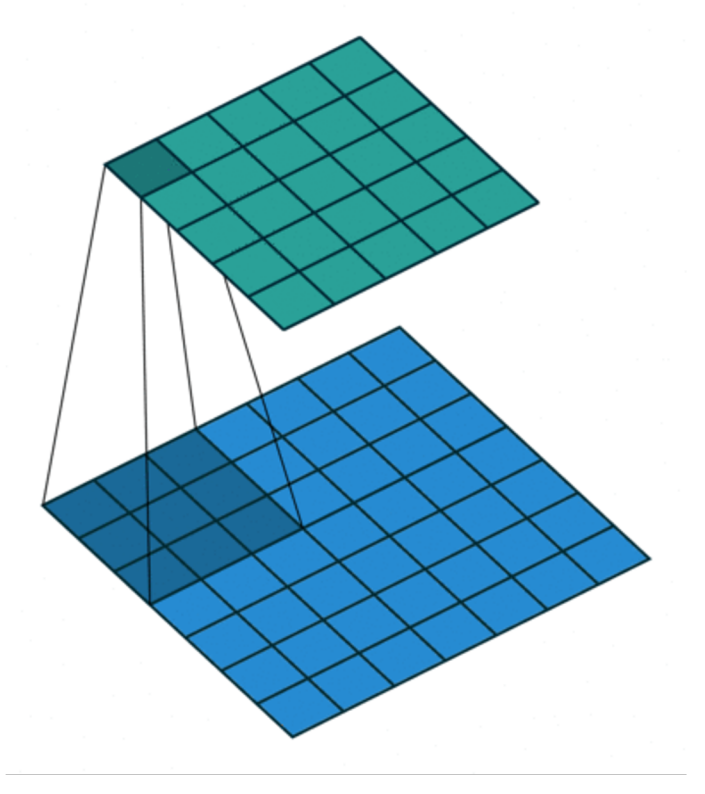

https://github.com/vdumoulin/conv\_arithmetic

#### Next time: Recurrent Neural Networks

Designed to process **input sequences** of arbitrary length.

Each hidden state A is calculated based on the **current input** and the **previous hidden state**.

Main neural architecture for **processing text**, with each input being a word representation.

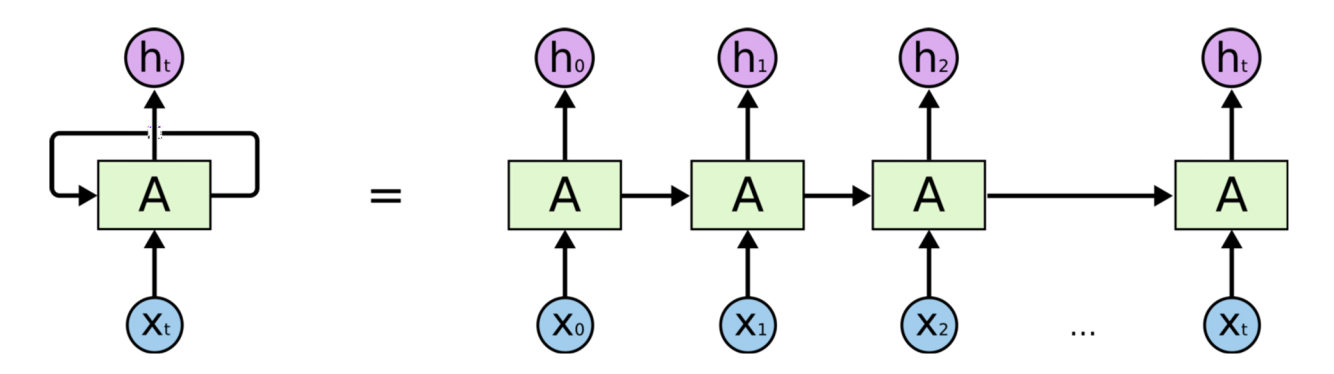

http://colah.github.io/posts/2015-08-Understanding-LSTMs/

## Practical 4

### Your task: Learning objectives

- The basics of running TensorFlow
- How to implement a feedforward neural network in Python
- How to visualise your network architecture using TensorBoard and track changes
- How to apply deep learning to both classification and regression tasks.
- **Assignment**: Build a neural classification model to predict "ocean proximity" of a house (California House Prices Dataset)

- **Optional**: Visualise your network architecture, changes in loss and metrics, explore the results (e.g., print out and visualise confusion matrices), compare to more "traditional" ML models from previous practicals

## Practical 4 Logistics

- Data and code for Practical 4 can be found on: Github (https://github.com/ekochmar/cl-datasci-pnp-2021/tree/main/DSPNP\_practical4)

- Practical ('ticking') session over Zoom at the time allocated by your demonstra

- At the practical, be prepared to discuss the task and answer the questions about code to get a 'pass'

- Upload your solutions (Jupyter notebook or Python code) to Moodle by the dea (Tuesday 24 November, 4pm)

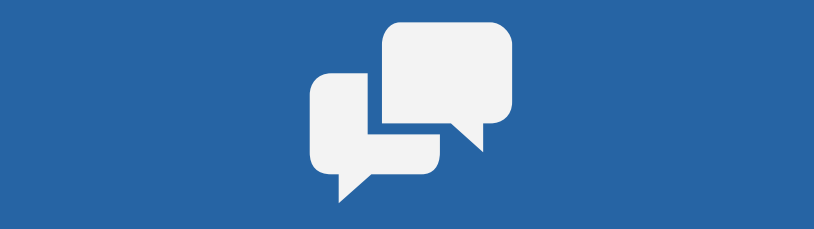